# VEELGESTELDE VRAGEN **INTERACTIEF LEADERSHIP CIRCLE PROFILE®**

*Herzien juni 2023*

#### *1. Waarom werkt u de LCP-rapportage bij? De huidige rapportage werkt prima.*

We groeien als organisatie en daarom innoveren we het LCP-product om onze leiders en coaches beter van dienst te zijn.

#### *2. Hoe krijg ik toegang tot de nieuwe interactieve LCP-rapportage?*

Voor projecten die rapporten uitvoeren op of na 5 juni 2023, gaat u naar de pagina Bestelgegevens en zoekt u de naam van uw leider in de lijst met deelnemers. Klik op de knop "Interactieve Rapportage bekijken" naast de naam van de deelnemer. Bekijk onze [how-to pdf voor volledige instructies.](https://fullcirclegroup.box.com/s/kslzb7sgyuu4oa9ejxd5tgxyt3e444av)

# *3. Moet ik de nieuwe interactieve LCP-rapportage gebruiken? Ik geef de voorkeur aan de verouderde rapportage en wil gewoon een pdf.*

We raden u aan om de interactieve rapportage te gebruiken, omdat het alle informatie bevat die nodig is voor uw debriefing en tegelijkertijd de ervaring van de leider verbetert. Pdf's met verouderde coach-, grafiek- en deelnemersrapporten zijn nog steeds beschikbaar door te klikken op de knop "Download rapportages (ZIP)" op de pagina Bestelgegevens.

#### *4. Wat zijn verouderde rapporten?*

Verouderde rapporten zijn pdf's van coach-, grafiek- en deelnemersrapporten die zijn opgemaakt als LCP-rapporten vóór 5 juni 2023, vóór de lancering van de interactieve LCP-rapportage.

# *5. Hebben projecten die vóór 5 juni 2023 zijn voltooid, interactieve rapporten of verouderde rapporten? Als het verouderde rapporten zijn, hoe lang blijven ze beschikbaar?*

Voor projecten die vóór 5 juni 2023 zijn voltooid, zijn alleen verouderde rapportenpdf's beschikbaar door op de knop "Download rapportages (ZIP)" op de pagina Bestelgegevens te klikken en deze blijven in de nabije toekomst beschikbaar. Laten we bijvoorbeeld zeggen dat het november 2023 is en dat u een LCP-rapport wilt bekijken van maart 2022. Terwijl u dit doet, zult u zien dat het pdf's zijn met een verouderde indeling.

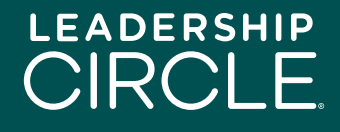

U kunt een verzoek indienen om profielen die vóór 5 juni 2023 zijn aangemaakt, te laten converteren naar interactieve LCP-rapporten door contact op te nemen met uw lokale klantenserviceteam.

# *6. Wanneer verdwijnen verouderde rapporten-pdf's voor projecten die na 5 juni 2023 zijn voltooid?*

Verouderde coach-, grafiek- en deelnemersrapporten-pdf's over interactieve LCPprojecten kunnen tot maximaal drie maanden na 5 juni 2023 worden gedownload, dus tot eind september. Daarna is alleen de statische pdf van het interactieve LCPrapport beschikbaar door op de knop "Download rapportages (ZIP)" op de pagina Bestelgegevens te klikken.

### *7. Welke invloed heeft deze overstap naar een interactieve LCP-rapportage op het debriefingsproces?*

De interactieve LCP-rapportage volgt ons aanbevolen debriefingsproces, met enkele verbeteringen. Opmerkingen, bijvoorbeeld, die altijd aan het eind stonden van het interactieve LCP-rapport, staan nu aan het begin. We zijn het Debriefing-stappen document, gepresenteerd in de LCP-certificering, aan het bijwerken om te verwijzen naar de interactieve LCP-rapportagesecties.

# *8. Deze verandering maakt me nerveus Hoe kan ik me voorbereiden om te werken met de interactieve LCP-rapportage?*

Een volstrekt normale reactie! Veranderingen kunnen best heel eng zijn. De beste manier om u voor te bereiden is door ons bijgewerkte document Debriefing-stappen en de interactieve LCP-rapportagesecties te bekijken.

# *9. Betekent deze verandering ook een verandering in het Universele Leiderschapsmodel?*

Absoluut niet. De rapportage bevat nog steeds dezelfde gegevens; het wordt alleen in een dynamischer en gemakkelijker te begrijpen formaat gepresenteerd.

#### *10. Gaan in de nieuwe interactieve rapportage bestaande rapportgegevens verloren?*

Nee. Waar de pdf's van de verouderde rapportage gegevenssecties in silo's hadden, migreert de dynamische interactieve rapportage scores van beoordelaars en onbewerkte gegevens in combinatie met beoordelingsvragen en integreert het de interpretatiehandleiding.

#### *11. Is de interactieve rapportage beschikbaar in mijn taal?*

De interactieve rapportage is momenteel beschikbaar in 19 talen. U kunt eenvoudig van taal veranderen door op het vervolgkeuzemenu Taal bovenaan de pagina te klikken en een landvlag te selecteren.

#### *12. Werkt de interactieve LCP-rapportage goed op alle apparaten?*

We hebben de interactieve LCP-rapportage gebouwd op basis van een responsief ontwerp dat werkt op desktopcomputers en tablets. Voor de volgende release, zullen ons richten op mobiele responsiviteit.

#### *13. Hoe krijgt mijn deelnemer toegang tot de interactieve LCP-rapportage?*

Op de pagina Bestelgegevens bevindt zich naast de naam van de deelnemer een knop "Rapportage beschikbaar stellen aan Deelnemer". Klik op de knop en de knop "Interactieve Rapportage bekijken" verschijnt op de pagina Mijn Onderzoeksgeschiedenis van de deelnemer.

### *14. Wat gebeurt er als ik een rapport beschikbaar stel aan een deelnemer en me vervolgens realiseer dat ik te snel heb gehandeld?*

Geen probleem. Ga gewoon naar de pagina Bestelgegevens, zoek de naam van de deelnemer en klik op de knop "Rapportage beschikbaar stellen ongedaan maken". De knop "Interactieve Rapportage bekijken" verdwijnt van de pagina Mijn Onderzoeksgeschiedenis van de deelnemer.

# *15. Hoe deel ik de interactieve LCP-rapportage met mijn deelnemer voorafgaand aan onze debriefing?*

Klik op de knop "Interactieve Rapportage bekijken" naast de naam van de deelnemer op de pagina Bestelgegevens. Wanneer het rapport wordt geopend, klikt u op de knop "Delen" onder de naam van de deelnemer. Er verschijnt een venster "Rapport delen". Klik op de knop "Kopiëren" om de rapport-URL te kopiëren en deze via e-mail naar uw deelnemer te versturen.

# *16. Wat gebeurt er als mijn deelnemer op de rapport-URL link klikt in de e-mail die ik heb gestuurd?*

De deelnemer wordt naar de aanmeldingspagina van Projecten geleid. Nadat de deelnemer zich heeft aangemeld, verschijnt het interactieve LCP-rapport op het scherm.

# *17. Wat moet de deelnemer doen als het interactieve LCP-rapport niet op het scherm verschijnt?*

De deelnemer moet op het tabblad Mijn Onderzoeksgeschiedenis klikken en vervolgens op de knop "Interactieve rapportage bekijken" klikken.

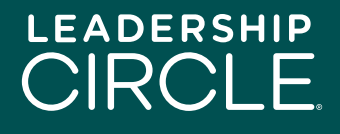

# *18. Kan ik aanvragen dat profielen die vóór 5 juni 2023 zijn gemaakt, worden geconverteerd naar de interactieve LCP-rapportage indeling?*

Ja! Neem contact op met uw lokale klantenserviceteam om dit verzoek in te dienen.

#### *19. Kan ik het interactieve LCP-rapport downloaden naar mijn computer?*

Dat is een lastige vraag. Het eenvoudige antwoord is nee, omdat het interactieve LCPrapport van nature interactief en dynamisch is. Dat gezegd hebbende, een statische pdf van de gegevens uit het interactieve rapport is beschikbaar om te downloaden naar uw computer of tablet.

Als u de statische pdf wilt downloaden, klikt u op de knop "Download pdf-rapport" onderaan de eerste pagina van het interactieve LCP-rapport. Deze pdf wordt ook opgenomen in de verouderde rapporten-pdf's wanneer u op de knop "Download rapportages (ZIP)" op de pagina Bestelgegevens klikt.

# *20. Ik zie dat er een video is waarin het Leiderschapscirkel Profielmodel wordt uitgelegd in de interactieve rapportage. Moet ik de video afspelen of dit uitleggen aan mijn deelnemer tijdens de debriefing?*

Een persoonlijk gesprek tijdens de debriefing heeft altijd de voorkeur. Praat met uw deelnemer. We hebben de sectie Beschrijving van het profiel van de rapportage (inclusief de video) samengesteld als voorbereiding voor de deelnemer voorafgaand aan de debriefing of als referentie na de debriefing. De coach beslist hoe hij dit gedeelte het beste kan gebruiken.

# *21. Werken de afbeeldingen, video's of interactieve elementen van de nieuwe rapportage anders via Teams, Zoom of Google Meet? Worden ze in realtime bijgewerkt of is er een vertraging?*

De video's staan op YouTube. Standaardinstellingen spelen de video en het geluid af voor Teams- en Zoom-vergaderingen. Als u een vertraging ondervindt, kan dit te wijten zijn aan een onstabiele internetverbinding.

#### *22. Is de debriefings-stroom hetzelfde?*

In wezen wel, ja. We hebben de interactieve LCP-rapportage ontworpen met de debriefing in gedachten.

#### *23. Hebben groep-LCP-rapportages de interactieve LCP-rapportage indeling?*

Nee. LCP-rapportages van de groep blijven in de pdf-indeling van de verouderde rapportage.

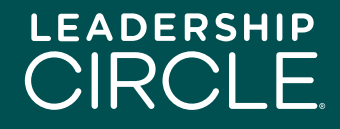